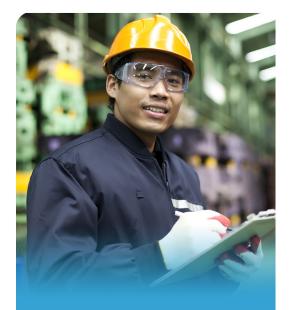

## SharedWork It works only if you

## It works only if you submit weekly!

## **Submitting your weekly claims:**

How to submit

- PHONE: Call 800-318-6022 and select option 1.
- ONLINE: Go to <u>www.esd.wa.gov</u>. Under Sign in for eServices, click Sign in or create account.

When to submit

- You must submit every week to keep your claim open and active. Submit after the work week is over. The SharedWork work week starts Sunday at 12:01 a.m. and ends at midnight Saturday.
- You have several days to submit by phone or online.
   PHONE: Submit for the prior week from

12:01 a.m. Sunday to 4 p.m. Friday.

ONLINE: Submit for the prior week from

12:01 a.m. Sunday to 11:59 p.m. Saturday.

If you forget to submit

You must contact \_\_\_\_\_\_, your SharedWork employer representative to reopen your claim.

Need help?

 Refer to your SharedWork Employee Participant Packet or talk with your SharedWork employer representative.

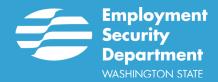

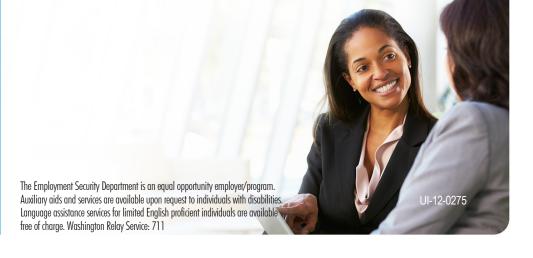